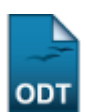

## **Conclusão Coletiva de Programa**

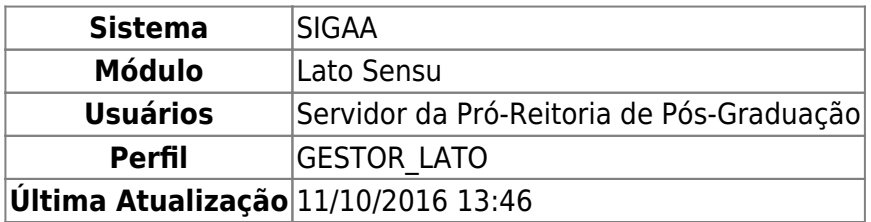

Quando um curso de pós-graduação lato sensu chega ao fim, o gestor do Módulo Lato Sensu precisa concluir seus alunos, desvinculando-os da pós-graduação. Isto pode ser feito individualmente através do manual relacionado, ao final deste, Concluir Programa de Discente, onde apenas um aluno pode ser concluído de cada vez, ou coletivamente através da presente funcionalidade, que permite concluir todos os alunos do curso simultaneamente.

Para realizar a Conclusão Coletiva de Programa, entre no SIGAA → Módulos → Lato Sensu → Aluno → Movimentação de Aluno → Conclusão Coletiva de Programa.

O sistema exibirá a tela para que sejam informados os Dados da Conclusão.

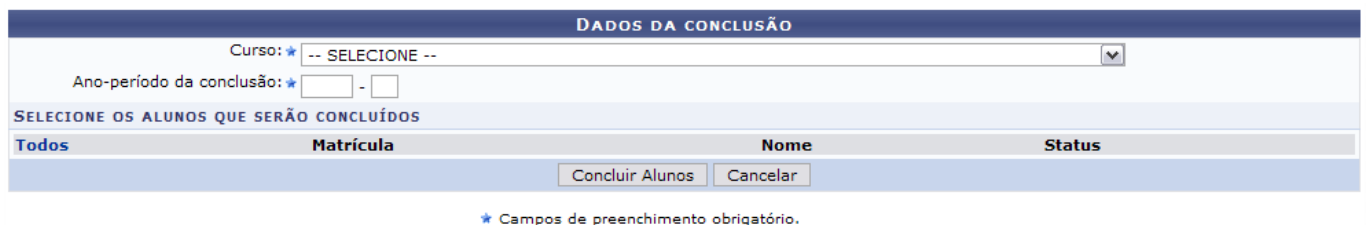

Nesta tela, optando por *Cancelar*, uma caixa de diálogo será apresentada requerendo a confirmação da operação. Esta ação é válida para todas as telas em que se apresente.

Os dados que são solicitados são o Curso e o Ano-Período da Conclusão.

Após informar o curso, para o qual exemplificaremos com CURSO DE ESPECIALIZAÇÃO EM AUDITORIA E CONTROLE INTERNO, o campo Ano-Período da Conclusão será preenchido automaticamente. Além disso, os discentes matriculados no curso serão exibidos.

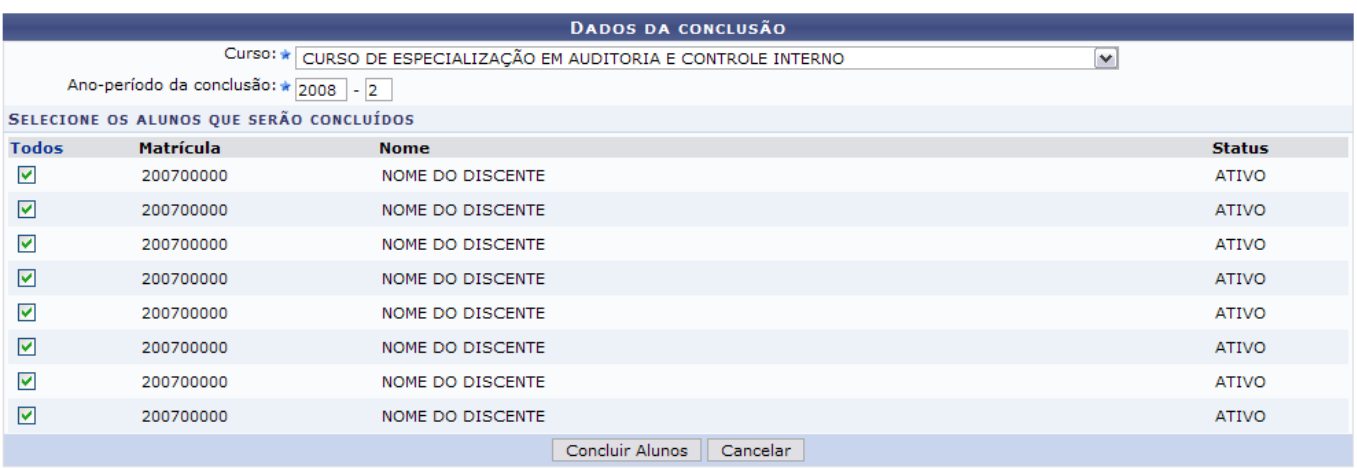

\* Campos de preenchimento obrigatório.

Selecione os discentes que serão concluídos. Para que um discente seja selecionado, é necessário que o Status dele seja ATIVO.

Selecione-os uma única vez, clicando em Todos.

Desde que o aluno não possua empréstimos de livros pendentes nas Bibliotecas Setoriais ou Central da Instituição e que não possua matrícula posterior ao período de conclusão em componentes curriculares, ele poderá ser concluído.

Para finalizar a operação, clique em *Concluir Alunos*.

Por fim, o sistema confirmará o sucesso da ação.

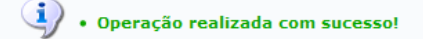

## **Bom Trabalho!**

## **Manuais Relacionados**

- [Cadastrar Afastamento de Discente](https://docs.info.ufrn.br/doku.php?id=suporte:manuais:sigaa:lato_sensu:aluno:movimentacao_de_aluno:cadastrar_afastamento)
- [Concluir Programa de Discente](https://docs.info.ufrn.br/doku.php?id=suporte:manuais:sigaa:lato_sensu:aluno:movimentacao_de_aluno:concluir_programa)
- [Destrancar Programa de Discente](https://docs.info.ufrn.br/doku.php?id=suporte:manuais:sigaa:lato_sensu:aluno:movimentacao_de_aluno:destrancar_programa)
- [Cancelar Programa de Discente](https://docs.info.ufrn.br/doku.php?id=suporte:manuais:sigaa:lato_sensu:aluno:movimentacao_de_aluno:cancelar_programa)
- [Estornar Afastamento de Discente](https://docs.info.ufrn.br/doku.php?id=suporte:manuais:sigaa:lato_sensu:aluno:movimentacao_de_aluno:estornar_afastamento)

[<< Voltar - Manuais do SIGAA](https://docs.info.ufrn.br/doku.php?id=suporte:manuais:sigaa:lista#lato_sensu)

From: <https://docs.info.ufrn.br/>-

Permanent link:

**[https://docs.info.ufrn.br/doku.php?id=suporte:manuais:sigaa:lato\\_sensu:aluno:movimentacao\\_de\\_aluno:conclusao\\_coletiva\\_de\\_programa](https://docs.info.ufrn.br/doku.php?id=suporte:manuais:sigaa:lato_sensu:aluno:movimentacao_de_aluno:conclusao_coletiva_de_programa)** Last update: **2016/10/11 13:46**

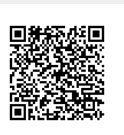

(x) fechar mensagens